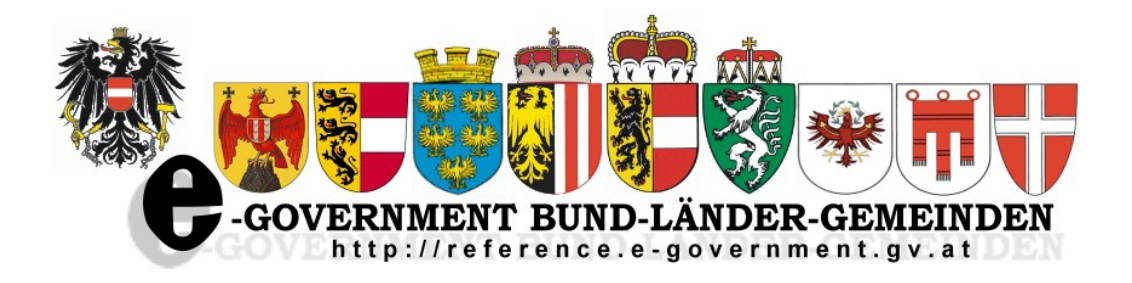

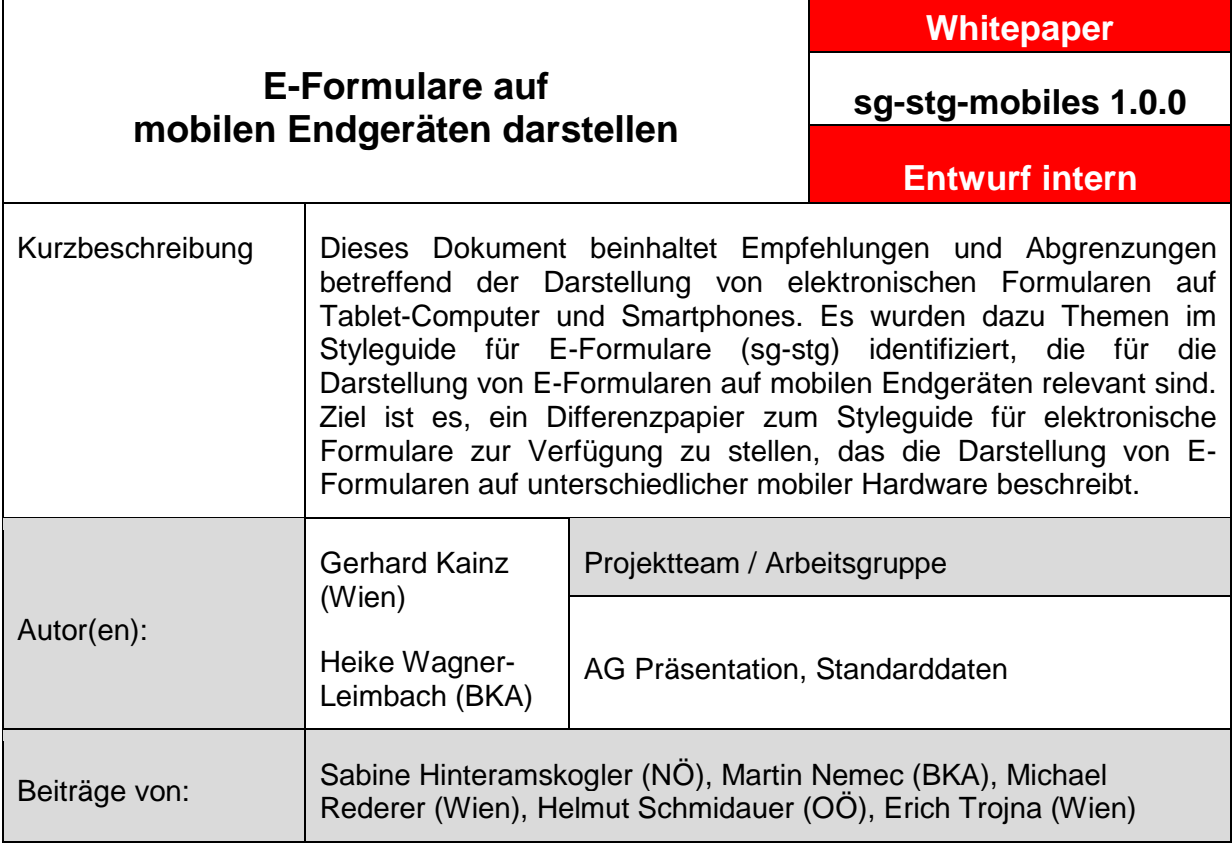

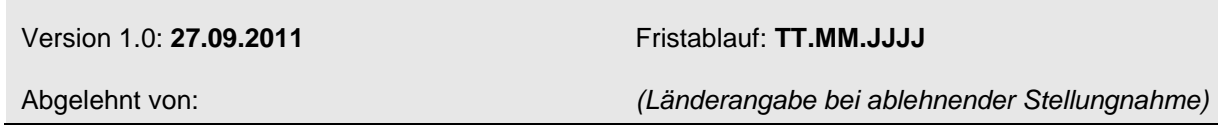

 $\sqrt{ }$ 

## E-Formulare auf mobilen Endgeräten darstellen

#### Inhaltsverzeichnis

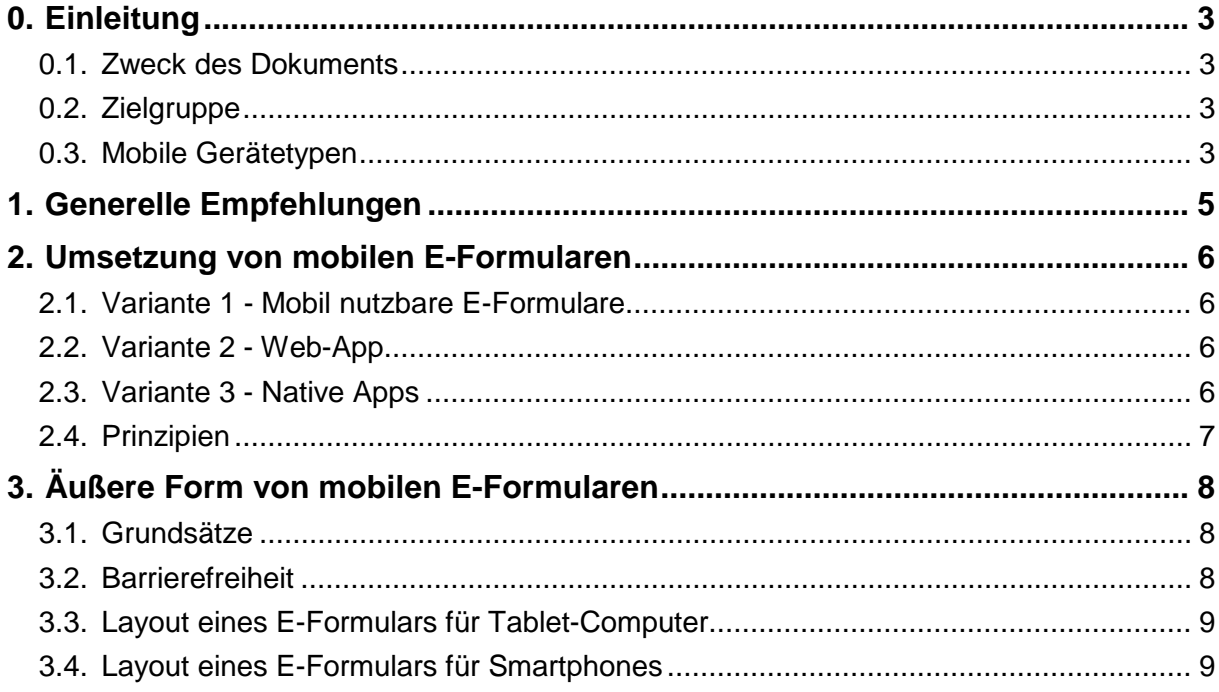

## <span id="page-2-0"></span>**0. Einleitung**

### <span id="page-2-1"></span>*0.1. Zweck des Dokuments*

Durch die stark steigende Nutzung von mobilen Geräten wie Smartphones und Tablet-PCs erhöht sich auch die Notwendigkeit, die E-Formulare auf diesen Geräten benutzerfreundlich und ansprechend darzustellen. Es stellen sich dazu neue Probleme an die Entwickler von E-Formularen, z.B.:

- Unterstützung kleiner Displaygrößen
- Andere Bedienkonzepte als bei klassischen PCs oder Notebooks
- Langwierigere Eingabe von Texten als via Standardtastatur
- Unterschiedliche Betriebssysteme und Browser in schnell wechselndem Umfeld
- Fehlende Funktionalitäten, z.B. keine Möglichkeit zum Hochladen von Dateien

Andererseits bieten diese Geräte auch neue Formen der Interaktivität mit den Anwenderinnen und Anwendern, die gezielt genutzt werden können, um Formulare benutzerfreundlich zu gestalten.

Das Ziel dieses Dokuments ist es, aufbauend auf den "Styleguide für E-Formulare" (sg-stg), Empfehlungen für die Umsetzung von E-Formularen auf mobilen Geräten zu geben.

### <span id="page-2-2"></span>*0.2. Zielgruppe*

Dieses Dokument richtet sich an Verantwortliche von E-Government-Projekten und Expertinnen und Experten, die sich mit der Umsetzung von mobilen Formularen beschäftigen.

### <span id="page-2-3"></span>*0.3. Mobile Gerätetypen*

Da auf Grund der sehr unterschiedlichen mobilen Geräte diese nicht umfassend untersucht werden können, wurden zwei sehr häufig benutzte Kategorien ausgewählt, die nachfolgend genauer betrachtet werden.

#### **Kategorie - Tablet-Computer**

Ein Tablet-Computer<sup>[1](#page-2-4)</sup> (auch "Pad" oder "Surfpad") ist ein flacher, tragbarer Computer mit Touchscreen, der häufig nur per Finger bedient wird. Die Bildschirmdiagonale beträgt in der Regel 7 bis 10 Zoll, wobei die Punktedichte (DPI) oftmals höher ist als bei Standardbildschirmen, d.h. die Punkte am Display erscheinen kleiner.

#### **Kategorie - Smartphone**

Smartphones<sup>[2](#page-2-5)</sup> sind im Gegensatz zu herkömmlichen Mobiltelefonen auch für die Bedienung einer breiten Palette von Anwendungen und zum Surfen im Internet optimiert. Smartphones

-

<span id="page-2-4"></span><sup>1</sup> <http://de.wikipedia.org/wiki/Tablet-Computer>

<span id="page-2-5"></span><sup>2</sup> <http://de.wikipedia.org/wiki/Smartphone>

haben oftmals Touchscreens in der Größe von rund 3 bis 4 Zoll, zum Teil auch eine zusätzliche Tastatur.

#### **Nicht betrachtete Gerätetypen**

In diesem Dokument wurden andere Gerätetypen nicht betrachtet, da diese nicht weit verbreitet sind oder keinen mobilen Charakter haben, wie *Fernseher mit Internetfunktion*, oder zum Surfen nicht gut geeignet sind, wie *herkömmliche Mobiltelefone* mit vergleichsweise kleinen Displays.

## <span id="page-4-0"></span>**1. Generelle Empfehlungen**

#### **Eignung zur mobilen Nutzung**

Primär sollte eine mobile Variante zuerst bei Formularen angeboten werden, die für die mobile Nutzung geeignet sind. Die Kriterien dafür sind beispielsweise

- kurze und einfache Formulare
- Formulare mit häufiger Nutzung
- Formulare für Verfahren, die eine sofortige Erledigung erforderlich machen, wie Meldung von Gefährdungen, Störungen, …
- Formulare, die typischerweise unterwegs ausgefüllt werden, z.B. Störung von Ampelanlagen

Es gibt ebenso Kriterien, die gegen eine rasche Umsetzung sprechen, z.B.

- komplexe, umfangreiche Formulare, wie z.B. eine Gewerbeanmeldung
- Formulare mit notwendigen, umfassenden Texteingaben
- Formulare mit Pflichtbeilagen, da nicht alle mobilen Geräte ein Upload von Dateien ermöglichen
- Formulare, die eine verpflichtende Signatur oder Identifikation fordern

## <span id="page-5-0"></span>**2. Umsetzung von mobilen E-Formularen**

Für die Verbesserung der Darstellung von Formularen auf mobilen Geräten sind unterschiedliche Umsetzungsvarianten vorstellbar, die auch unterschiedliche Aufwände nach sich ziehen. Welche davon sinnvoll sind, hängt von verschiedenen Kriterien ab, z.B. ob eine häufige mobile Nutzung des Formulars wahrscheinlich ist.

### <span id="page-5-1"></span>*2.1. Variante 1 - Mobil nutzbare E-Formulare*

Das Formular wird so angepasst, dass eine benutzerfreundliche Bedienung auf einer möglichst großen Anzahl von mobilen Geräten möglich ist, ohne zusätzliche Möglichkeiten von mobilen Geräten zu nutzen. Wichtige Anpassungen sind z.B.:

- Es ist kein horizontales Scrollen notwendig, dies kann eine linearisierte Darstellung der Formularfelder erfordern (siehe Abschnitt [3.4\)](#page-8-1).
- Die Schriftgröße ist so gewählt, dass alle Texte lesbar sind.
- Alle Interaktionselemente können ohne Probleme angewählt werden.

Diese Variante ist am einfachsten umzusetzen, notwendige Änderungen könnten zum Teil schon durch Anpassen der Cascading Style Sheets (CSS) durchgeführt werden.

## <span id="page-5-2"></span>*2.2. Variante 2 - Web-App*

Web-Apps sind E-Formulare, die HTML-Funktionen für mobile Geräte nutzen. Es werden Erweiterungen der Webbrowser in mobilen Geräten verwendet, um das Formular für die mobile Nutzung zu optimieren. Hier sind insbesondere Erweiterungen von HTML5 sinnvoll, da diese auf vielen Browsern (nicht nur bei mobilen Geräten) Verbesserungen bringen, z.B.

- Einsatz von typisierten Eingabefeldern. Das mobile Gerät kann die jeweils sinnvolle Tastatur am Touchscreen-Display einblenden. Es ist auch möglich, dass schon am Client eine Typüberprüfung stattfindet, z.B. ob in einem Datumsfeld auch ein korrektes Datum eingetragen wurde.
- Einfügen des aktuellen Standorts in ein Formular. Bei Formularen, über die man Schäden oder Missstände über ein mobiles Gerät melden kann, ist diese Funktion sehr hilfreich.

Es ist auch möglich, die Struktur des E-Formulars zu verändern, um diese für den mobilen Gebrauch zu verbessern. So kann das Vorbefüllen von Feldern z.B. aus Registern der Behörde, die Eingaben der Antragstellerinnen und Antragsteller minimieren.

Dabei muss sichergestellt werden, dass E-Formulare mit Browsern, die ältere HTML-Versionen verwenden, korrekt dargestellt werden (siehe sg-stg 2.1.1 – Abschnitt 2).

## <span id="page-5-3"></span>*2.3. Variante 3 - Native Apps*

Die Varianten 1 und 2 beruhen weiterhin auf der Umsetzung in HTML, die Darstellung der E-Formulare sollte daher auf möglichst vielen mobilen Geräten möglich sein. Im Gegensatz dazu können E-Formulare als betriebssystemabhängige Applikationen ("Native Apps") angeboten werden.

Da es nicht sinnvoll erscheint, für jede dieser mobilen Plattformen eigene native Apps zu entwickeln, kann eine native App nur als Zusatzangebot zu den HTML-Formularen angesehen werden.

sg-stg-mobiles 1.0.0 27.09.2011

In diesem Dokument wird nicht näher auf die Umsetzung von E-Formularen als "native App" eingegangen.

## <span id="page-6-0"></span>*2.4. Prinzipien*

Es ist bei der Umsetzung von mobilen Formularen folgendes zu beachten:

- Die Empfehlung ist, vor der Umsetzung von "nativen Apps" eine flächendeckende mobile Umsetzung der E-Formulare als HTML-Formulare anzustreben – d.h. Variante 1 oder 2.
- Die Umsetzung kann sowohl als ein E-Formular mit mehreren Layouts (CSS, JAVAScripts, …) oder durch mehrere, getrennte E-Formulare erfolgen.
- Bei Aufruf eines E-Formulars sollen mobile Geräte automatisch erkannt werden und die optimierte Formulardarstellung angezeigt werden, ohne dass eine Interaktion durch die Benutzenden erforderlich ist.
- Umgang mit unterschiedlichen Bedienkonzepten Mobile Geräte mit Touchscreens haben im Vergleich zu Computern mit Tastatur und Maus oftmals unterschiedliche Bedienkonzepte, wie z.B. die Gestensteuerung ("Wischen") für Vor- und Zurückblättern oder Mehrfingergestenerkennung zum Vergrößern und Verkleinern ("Multitouch"). Im Sinne der Einheitlichkeit des E-Formularwesens müssen die im Styleguide sg-stg definierten Interaktionselemente, wie die Buttons für "Weiter" und "Zurück", trotz allem angeboten werden. Zusätzlich ist es optional möglich, Bedienmöglichkeiten von mobilen Geräten z.B. zum Navigieren im Formular, zu implementieren.
- Ausfüllbare PDF-Formulare sind derzeit nicht zu empfehlen, da nicht alle mobilen Geräte das Ausfüllen unterstützen. PDF-Formulare werden von mobilen Geräten auch nicht linearisiert, dadurch sind sie nicht übersichtlich darstellbar.
- Es ist zu beachten, dass für Anwendungsfälle, bei denen eine Eingangsbestätigung für den Antragsteller verfahrensrelevant sein kann, die Möglichkeiten zum Speichern auf mobilen Geräten unterschiedlich gelöst oder eingeschränkt sind.

# <span id="page-7-0"></span>**3. Äußere Form von mobilen E-Formularen**

Mobile E-Formulare sollen auf die Eigenschaften mobiler Geräte angepasst werden, aber trotzdem möglichst dem Aufbau der bisherigen Formulare entsprechen, um u.a. die Wiedererkennbarkeit zu gewährleisten.

## <span id="page-7-1"></span>*3.1. Grundsätze*

Es ist bei der äußeren Form eines mobilen Formulars insbesondere auf folgende Kriterien zu achten:

- Horizontales Scrollen sollte vermieden werden. Die Seiten der Formulare sind entsprechend auszulegen.
- Die Schriftgröße ist so zu wählen, dass die Seiten auch ohne Vergrößerung durch die Benutzerin oder den Benutzer lesbar sind.
- Es ist eine Schriftart zu wählen, die auf Mobiles typischerweise vorhanden ist, da diese besonders gut auf mobilen Geräten dargestellt werden kann, z.B. Arial oder Helvetica.
- Die Interaktionselemente wie Buttons oder Checkboxen sind so zu designen, dass diese anwählbar sind. Dazu zählt auch der Abstand zwischen den Elementen, der ausreichend groß sein muss, siehe dazu auch Dokumente des World Web Web Consortiums (W3C) im Bereich [W3C-Mobile.](http://www.w3.org/Mobile/)
- Bei kleinen Bildschirmgrößen kommt dem Zeilenumbruch eine noch größere Bedeutung zu. Er ist so umzusetzen, dass ein Umbruch an passenden Stellen passiert. Beispielsweise darf der Link zur Ausfüllhilfe "i", der nach dem Feld erscheint, nicht versehentlich in die nächste Zeile umgebrochen werden.
- Formulare mit Beilagen: Es ist zu beachten, dass ein Beilagen-Upload auf der mobilen Variante eines Formulars bei bestimmten mobilen Geräten nicht möglich ist. Ein entsprechender Hilfetext sollte im Formular vorgesehen werden. Bei verpflichtenden Beilagen soll der Benutzerin bzw. dem Benutzer die Möglichkeit gegeben werden, diese in anderer Form als durch Upload zu übermitteln, z.B. mittels des Feldes "Übermittlungsart" umgesetzt werden.

Bei mobilen Geräten der Kategorie Tablet-Computer sind strukturelle Änderungen im Layout nicht notwendig, wobei auf die oben genannten Forderungen zu achten ist. Es wird daher häufig notwendig sein, z.B. eigene CSS-Definitionen für diese Geräteklasse zu erstellen.

Bei mobilen Geräten der Kategorie Smartphones müssen die Seiten linearisiert werden, um die oben genannten Forderungen zu erfüllen. So stehen Feldbezeichner und Felder untereinander statt nebeneinander.

Strukturelle Veränderungen des Formularaufbaues sind möglich, wenn diese die mobile Nutzung des E-Formulars vereinfachen, z.B. eine andere Aufteilung der Formularelemente auf die einzelnen Seiten des E-Formulars. Es können auch Informationen weggelassen werden, die im aktuellen Formularkontext eine geringe Bedeutung haben.

Die Darstellung eines mobilen E-Formulars sollte auf Geräten beider Kategorien getestet werden, die unterschiedliche HTML-Standards (XHTML bzw. HTML4, HTML5) unterstützen.

## <span id="page-7-2"></span>*3.2. Barrierefreiheit*

Es ist auch bei den mobilen E-Formularen auf eine zugängliche Gestaltung zu achten. W3C erstellt Empfehlungen für mobile Endgeräte und deren Nutzung im Bereich [W3C-Mobile.](http://www.w3.org/Mobile/)

## <span id="page-8-0"></span>*3.3. Layout eines E-Formulars für Tablet-Computer*

Das Layout eines E-Formulars für diese Kategorie entspricht dem Layout für normale E-Formulare, d.h. bei mobilen Geräten der Kategorie Tablet-Computer sind strukturelle Änderungen im Layout nicht notwendig. Es sind die im vorhergehenden Abschnitt beschriebenen Prinzipien, wie Schriftgröße, zu beachten. Daher werden häufig Änderungen wie z.B. eigene CSS-Definitionen für diese Geräteklasse notwendig sein.

## <span id="page-8-1"></span>*3.4. Layout eines E-Formulars für Smartphones*

Bei Smartphones ist es notwendig, ein minimalistischeres Design zu wählen, es werden daher die Inhalte grundsätzlich linearisiert dargestellt. Ebenso wird versucht, den Platzbedarf zu reduzieren.

#### **Start- und Folgeseiten**

- Auf der Startseite kann beim Empfänger die Adresse weggelassen werden.
- Auf der Startseite ist bei den Bedienungshinweisen zumindest der Hinweis auf Pflichtfelder anzugeben. Auf den Folgeseiten können die Bedienungshinweise komplett entfallen.
- Das Logo kann ein kleines Icon sein.
- Die Buttons "Abbrechen", "Zwischenspeichern" und "Daten laden" können entfallen.
- Die Formularkennung kann entfallen.

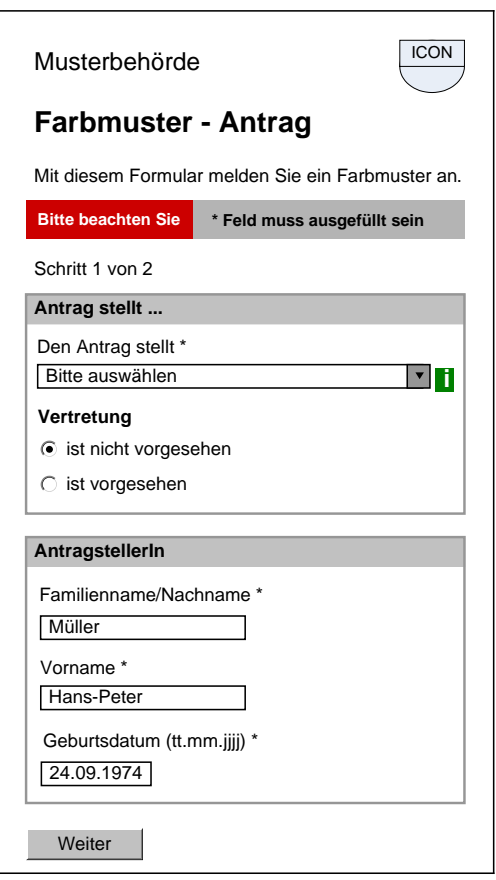

#### **Abbildung 1 Beispiel einer Startseite**

#### **Formularbausteine**

- Die Formularelemente sind einspaltig angeordnet.
- Die Feldbezeichnung und das Feld stehen untereinander, die Ausrichtung ist für alle Elemente linksbündig.
- Die Kennzeichnung der Blöcke ist weiterhin sichtbar.

#### **Tabellen**

Mehrspaltige Tabellen sind möglichst zu vermeiden, da diese durch das mobile Gerät im Normalfall nicht linearisiert werden und dahin schwer zu lesen sind.

#### **Kontroll- und Abschlussseite**

- Das derzeitige Layout würde vermehrte Umbrüche sowohl bei Label als auch bei Inhalten bedeuten. Stattdessen soll es eine einspaltige Anordnung geben, bei denen zuerst der Feldbezeichner, darunter der Feldinhalt angezeigt wird.
- Das Logo kann ein kleines Icon sein.
- Die Buttons "Speichern", "Abbrechen" und "Beenden" können entfallen.
- Die Formularkennung kann entfallen.

Anmerkung: In der Abschlussseite kann im Block "Eingangsbestätigung" das Signaturlogo z.B. mit dem Text "Dieses Dokument ist amtssigniert" dargestellt werden.

**Farbmuster - Antrag** ICON

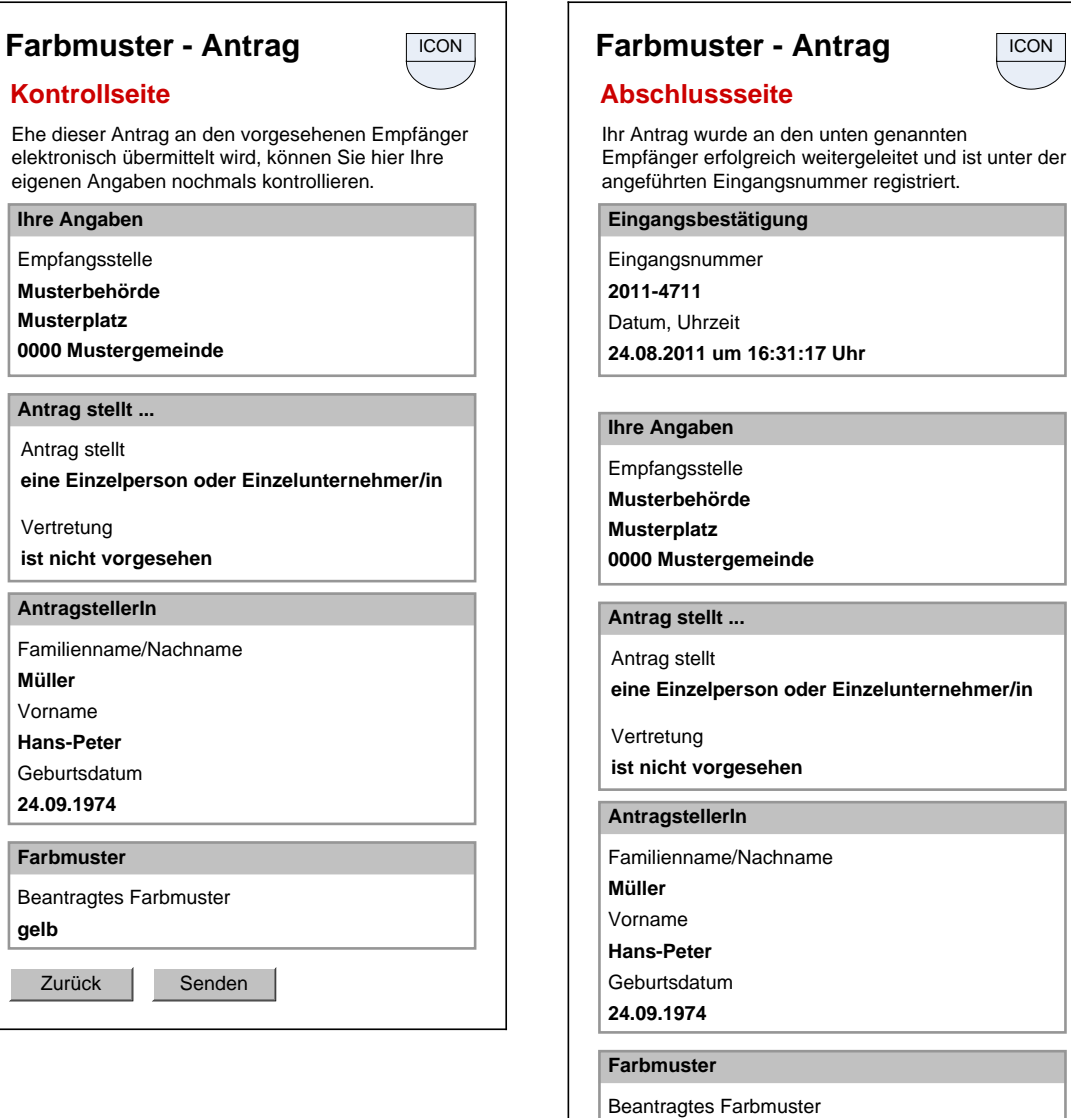

PDF-Ansicht

**gelb**

#### **Abbildung 2 Beispiel einer Kontroll- und Abschlussseite**